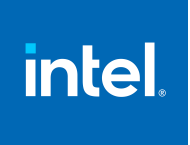

## **Intel® Integrated Performance Primitives Cryptography**

**Developer Guide**

[Notices and Disclaimers](#page-2-0)

## *Contents*

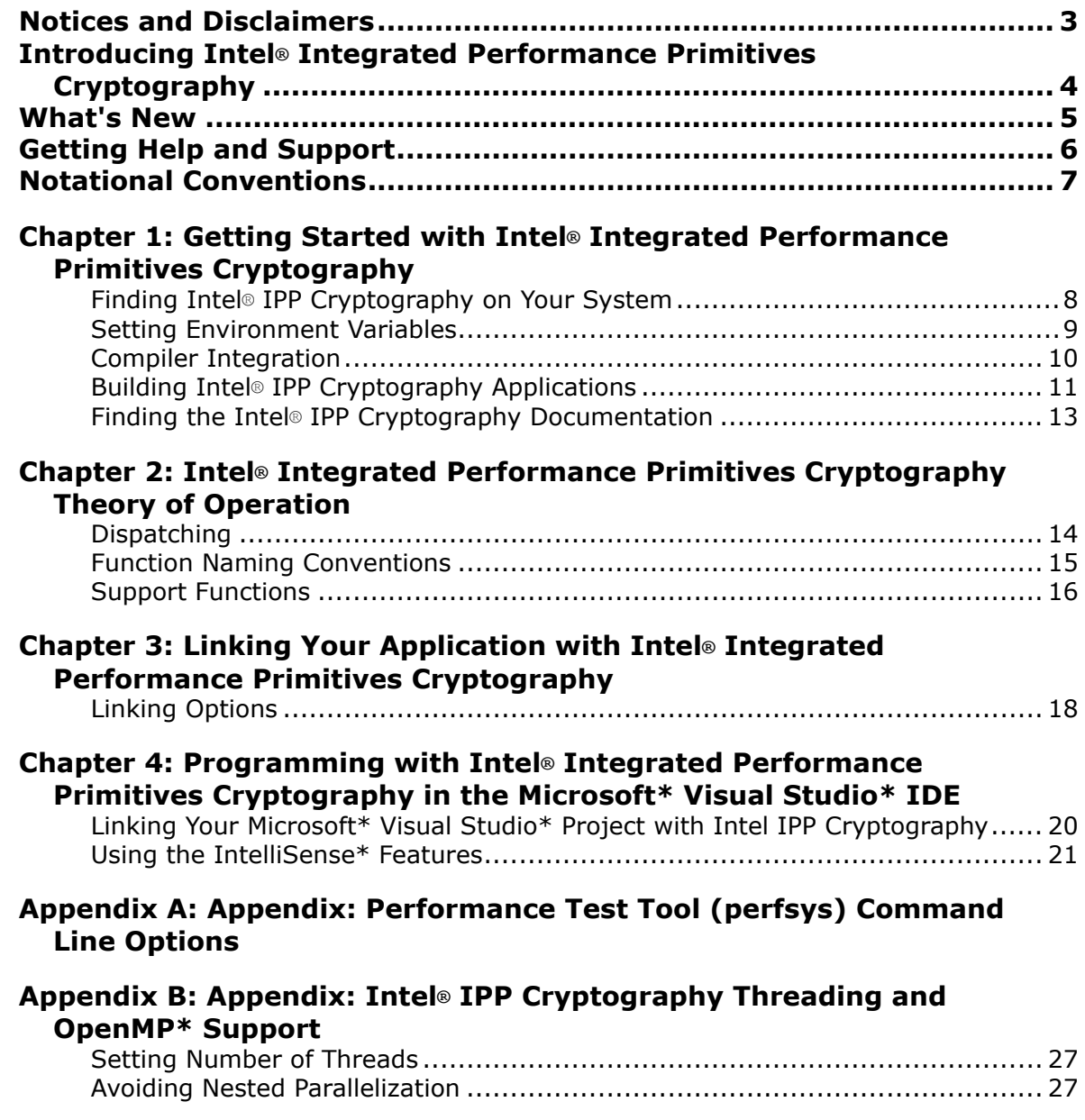

## <span id="page-2-0"></span>*Notices and Disclaimers*

Intel technologies may require enabled hardware, software or service activation.

No product or component can be absolutely secure.

Your costs and results may vary.

© Intel Corporation. Intel, the Intel logo, and other Intel marks are trademarks of Intel Corporation or its subsidiaries. Other names and brands may be claimed as the property of others.

No license (express or implied, by estoppel or otherwise) to any intellectual property rights is granted by this document.

The products described may contain design defects or errors known as errata which may cause the product to deviate from published specifications. Current characterized errata are available on request.

Intel disclaims all express and implied warranties, including without limitation, the implied warranties of merchantability, fitness for a particular purpose, and non-infringement, as well as any warranty arising from course of performance, course of dealing, or usage in trade.

Microsoft, Windows, and the Windows logo are trademarks, or registered trademarks of Microsoft Corporation in the United States and/or other countries.

Java is a registered trademark of Oracle and/or its affiliates.

© Intel Corporation.

## <span id="page-3-0"></span>*Introducing Intel® Integrated Performance Primitives Cryptography*

Use Intel® Integrated Performance Primitives (Intel® IPP) Cryptography to improve performance of cryptographic operations in multimedia, enterprise data, embedded, communications, and scientific/technical applications. The primitives are a common interface for thousands of commonly used algorithms. Using these primitives enables you to automatically tune your application to many generations of processors without changes in your application.

Intel IPP Cryptography library provides high performance implementations of cryptographic functions for several hardware/instruction set generations. Code written with Intel IPP Cryptography automatically takes advantage of available CPU capabilities. This can provide tremendous development and maintenance savings. You can write programs with one optimized execution path, avoiding the alternative of multiple paths (Intel® Streaming SIMD Extensions 2, Supplemental Streaming SIMD Extensions 3, Intel® Advanced Vector Extensions , etc.) to achieve optimal performance across multiple generations of processors.

The goal of the Intel IPP Cryptography software is to provide algorithmic building blocks with

- a simple "primitive" C interface and data structures to enhance usability and portability
- faster time-to-market
- scalability with Intel® hardware

#### **Product and Performance Information**

Performance varies by use, configuration and other factors. Learn more at [www.Intel.com/](https://www.intel.com/PerformanceIndex) [PerformanceIndex.](https://www.intel.com/PerformanceIndex)

Notice revision #20201201

## <span id="page-4-0"></span>*What's New*

This Developer Guide documents the Intel® Integrated Performance Primitives (Intel® IPP) Cryptography for Intel® oneAPI Base Toolkit release.

Intel IPP Cryptography library is now available through open source. For details about the open source version, see<https://software.intel.com/en-us/forums/intel-integrated-performance-primitives/topic/783205>

Documentation for older versions of Intel® Integrated Performance Primitives (Intel® IPP) Cryptography is available for download only. For a list of available documentation downloads by product version, see these pages:

- [Download Documentation for Intel Parallel Studio XE](https://software.intel.com/content/www/us/en/develop/articles/download-documentation-intel-parallel-studio-xe-current-previous.html)
- [Download Documentation for Intel System Studio](https://software.intel.com/content/www/us/en/develop/articles/download-documentation-intel-system-studio-current-previous.html)

## <span id="page-5-0"></span>*Getting Help and Support*

If you did not register your Intel® software product during installation, please do so now at the Intel® Software Development Products Registration Center. Registration entitles you to free technical support, product updates, and upgrades for the duration of the support term.

For general information about Intel technical support, product updates, FAQs, tips and tricks and other support questions, please visit <http://www.intel.com/software/products/support/>and the Intel IPP forum <https://community.intel.com/t5/Intel-Integrated-Performance/bd-p/integrated-performance-primitives>.

**NOTE**

If your distributor provides technical support for this product, please contact them rather than Intel.

## <span id="page-6-0"></span>*Notational Conventions*

The following font and symbols conventions are used in this document:

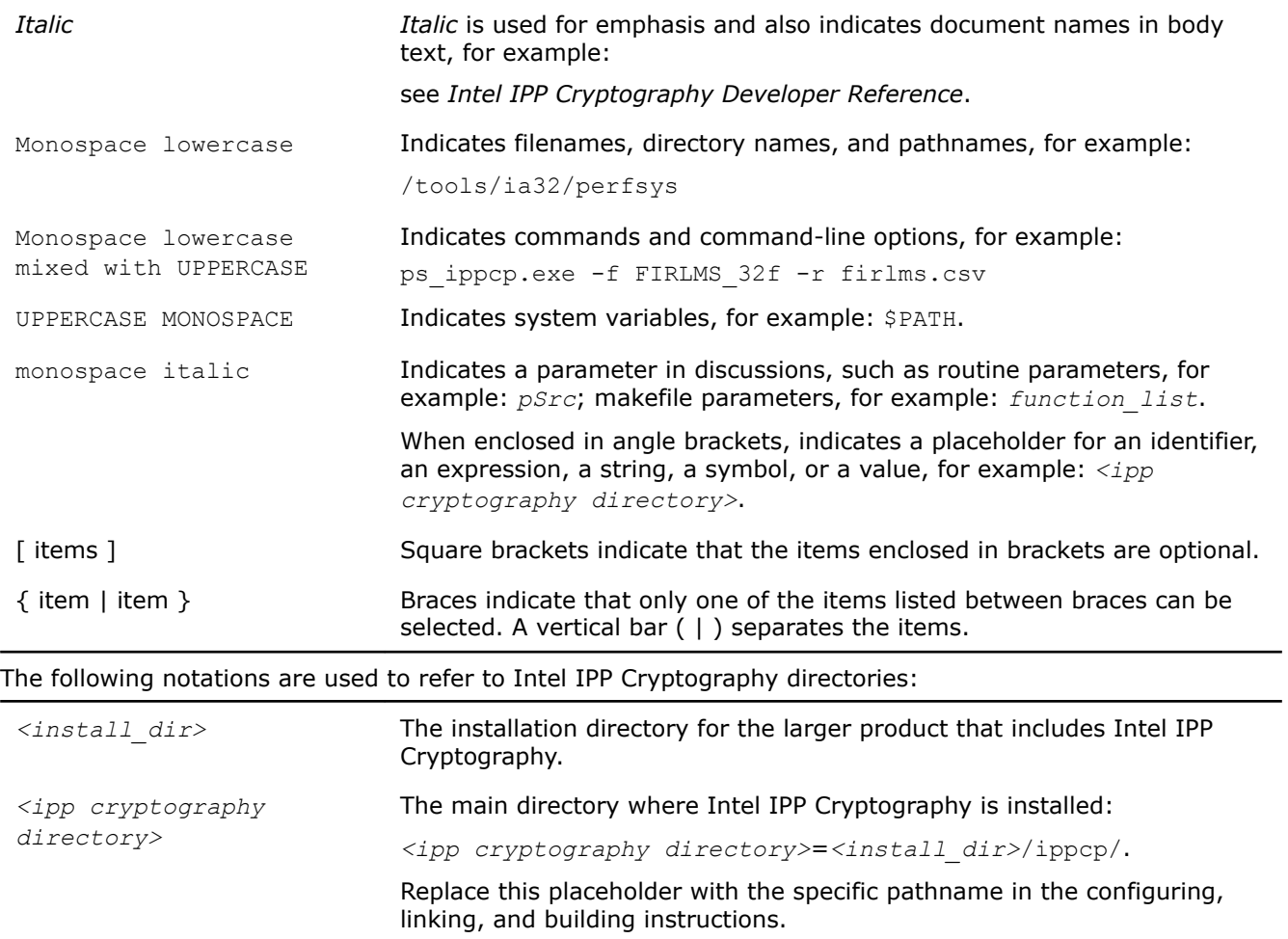

## <span id="page-7-0"></span>*Getting Started with Intel® Integrated Performance Primitives Cryptography* **1**

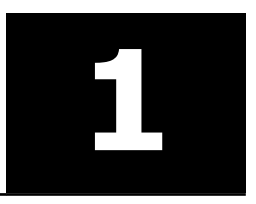

This chapter helps you start using Intel® Integrated Performance Primitives (Intel® IPP) Cryptography by giving a quick overview of some fundamental concepts and showing how to build an Intel® IPP Cryptography program.

## **Finding Intel® IPP Cryptography on Your System**

Intel® Integrated Performance Primitives (Intel® IPP) Cryptography installs in the subdirectory referred to as *<intel ipp cryptography directory>* inside *<install\_dir>*. By default, the *<install\_dir>* is:

- On Windows\* OS: C:/Program files (x86)/Intel/oneAPI (on certain systems, instead of Program Files (x86), the directory name is Program Files)
- On Linux\* OS:
	- admin:/opt/intel/oneapi
	- user:~/intel/oneapi
- On macOS\*: /opt/intel/oneapi

The tables below describe the structure of the high-level directories on:

- Windows\* OS
- [Linux\\* OS](#page-8-0)
- [macOS\\*](#page-8-0)

#### **Windows\* OS:**

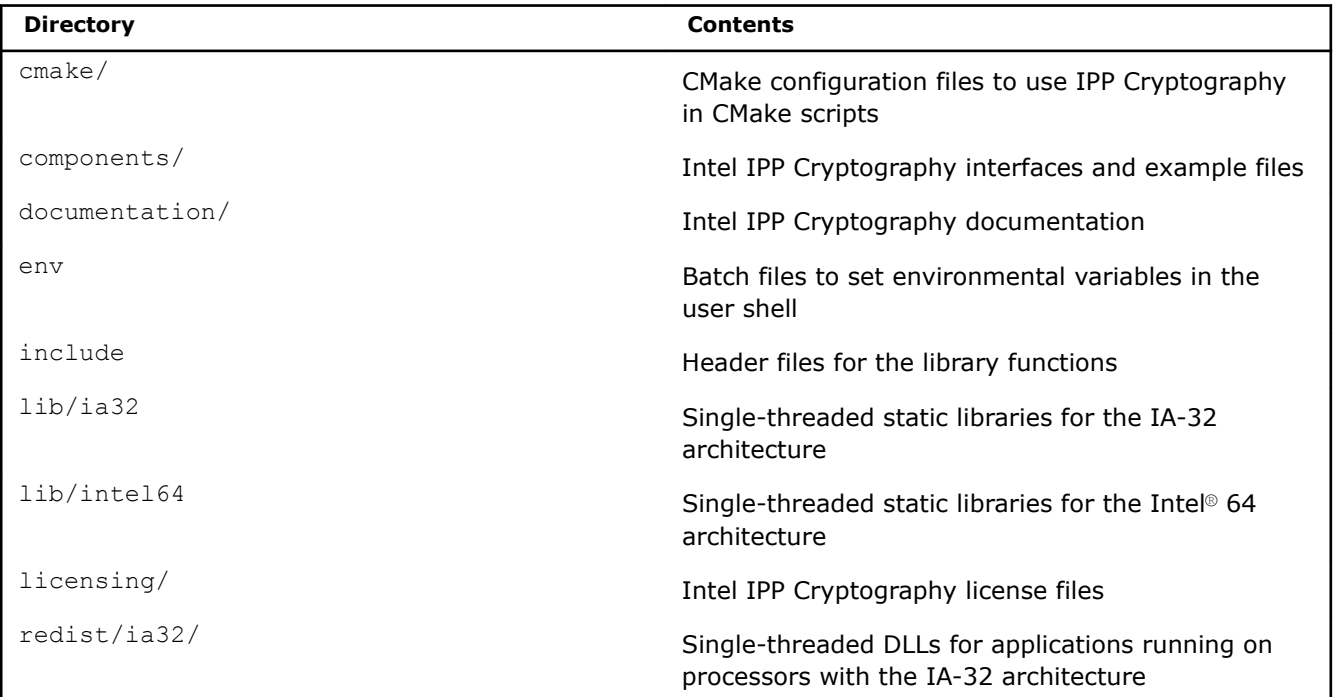

<span id="page-8-0"></span>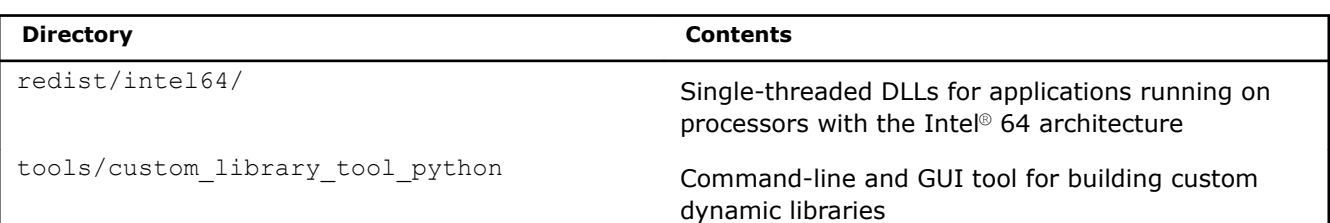

#### **Linux\* OS:**

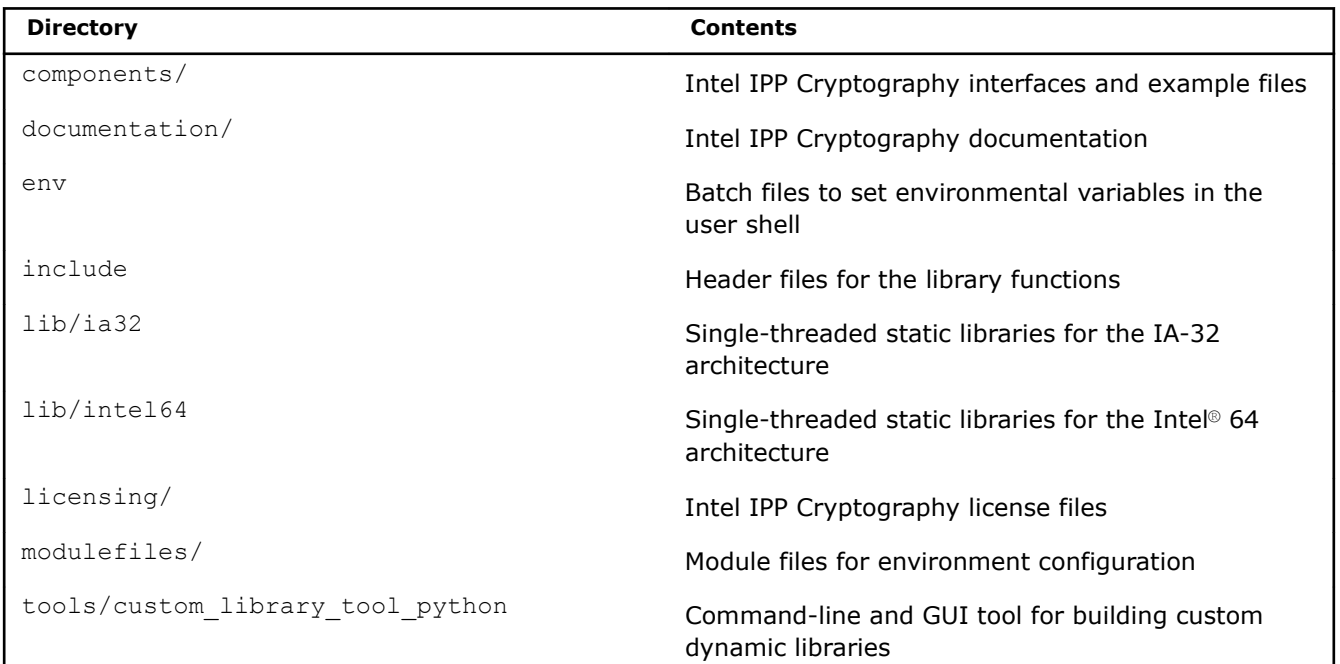

#### **macOS\*:**

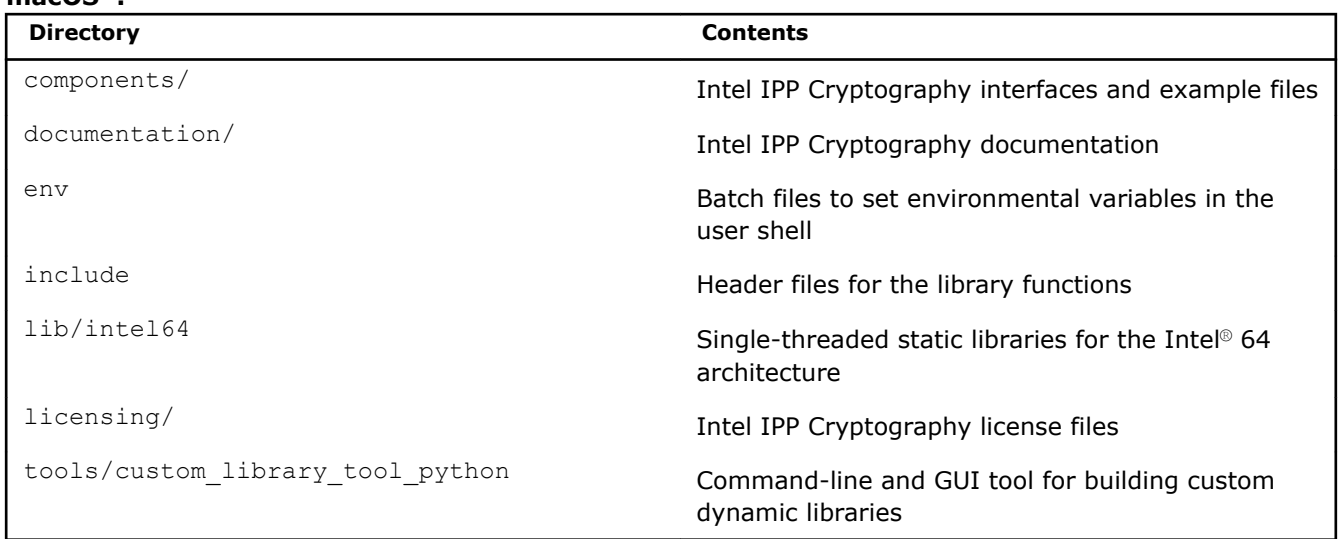

#### **See Also**

[Notational Conventions](#page-6-0)

### **Setting Environment Variables**

When the installation of Intel IPP Cryptography is complete, set the environment variables in the command shell using one of the script files in the bin subdirectory of the Intel IPP Cryptography installation directory:

#### <span id="page-9-0"></span>On Windows\* OS:

vars.bat **for the IA-32 and Intel® 64 architectures.** 

On Linux\* OS and macOS\*:

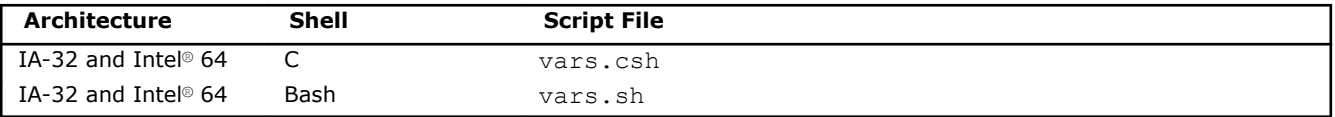

When using the  $vars$  script, you need to specify the architecture as a parameter. For example:

• vars.bat ia32

sets the environment for Intel IPP Cryptography to use the IA-32 architecture on Windows\* OS.

• . vars.sh intel64

sets the environment for Intel IPP Cryptography to use the Intel® 64 architecture on Linux\* OS and macOS\*.

#### The scripts set the following environment variables:

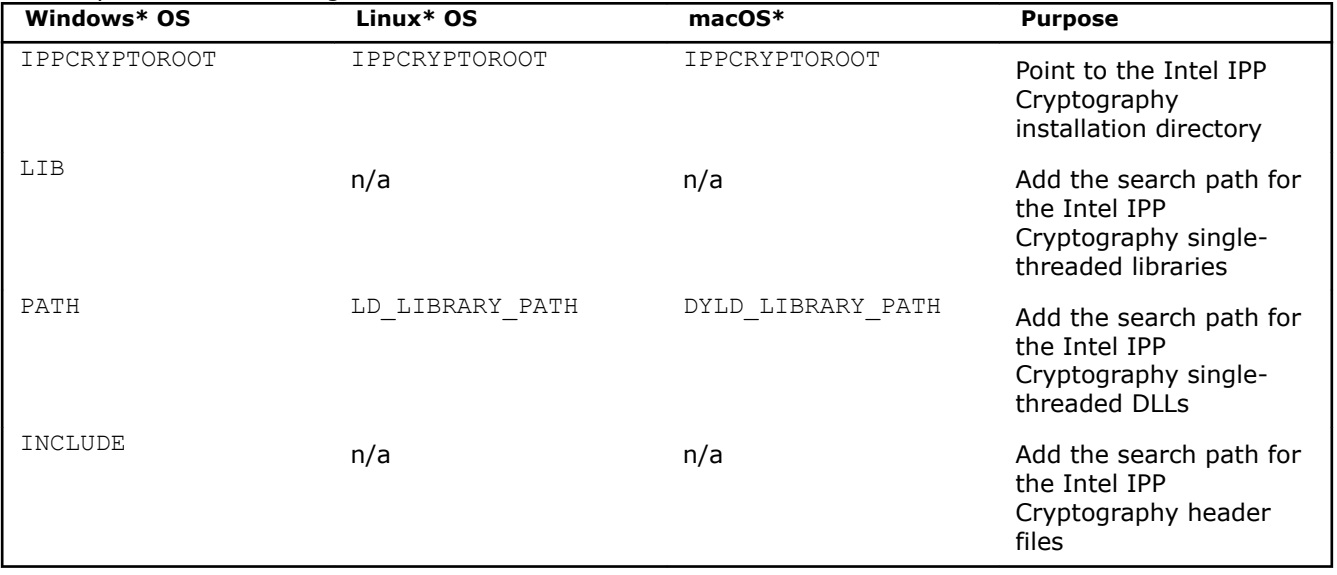

### **Compiler Integration**

Intel® C++ Compiler and Microsoft Visual Studio\* compilers simplify developing with Intel® IPP Cryptography.

On Windows\* OS, a default installation of Intel® Parallel Studio XE Composer Edition and Intel® IPP Cryptography installs integration plug-ins. These enable the option to configure your Microsoft Visual Studio\* project for automatic linking with Intel IPP Cryptography.

Intel® C++ Compiler also provides command-line parameters to set the link/include directories:

• On Windows\* OS:

```
/Qipp:crypto
```
• On Linux\* OS and macOS\*:

```
-ipp:crypto and –ipp:nonpic_crypto
```
#### **See Also**

```
Linking Your Microsoft* Visual Studio* Project with Intel IPP Cryptography
Linking Your Application with Intel® IPP Cryptography
```
### <span id="page-10-0"></span>**Building Intel® IPP Cryptography Applications**

The code example below represents a short application to help you get started with Intel® IPP Cryptography:

```
#include "ipp.h"
#include <stdio.h>
int main(int argc, char* argv[])
{
   const IppLibraryVersion *lib;
   IppStatus status;
   Ipp64u mask, emask;
   /* Get IPP Cryptography library version info */
   lib = ippcpGetLibVersion();
   printf("%s %s\n", lib->Name, lib->Version);
   /* Get CPU features and features enabled with selected library level */
   status = ippcpGetCpuFeatures( &mask );
   if( ippStsNoErr == status ) {
      emask = ippcpGetEnabledCpuFeatures();
      printf("Features supported by CPU\tby IPP\n");
      printf("-----------------------------------------\n");
     printf(" ippCPUID MMX = ");
     printf("%c\t%c\t",(mask & ippCPUID_MMX ) ? 'Y':'N',( emask & ippCPUID_MMX ) ? 'Y':'N');
     printf("Intel(R) Architecture MMX technology supported\n");
     printf(" ippCPUID SSE = ");
      printf("%c\t%c\t",( mask & ippCPUID_SSE ) ? 'Y':'N',( emask & ippCPUID_SSE ) ? 'Y':'N');
      printf("Intel(R) Streaming SIMD Extensions\n");
     printf(" ippCPUID SSE2 = ");
     printf("%c\t%c\t",(mask & ippCPUID SSE2 ) ? 'Y':'N',( emask & ippCPUID SSE2 ) ? 'Y':'N');
      printf("Intel(R) Streaming SIMD Extensions 2\n");
     printf(" ippCPUID SSE3 = ");
     printf("%c\t%c\t",(mask & ippCPUID SSE3 ) ? 'Y':'N',( emask & ippCPUID SSE3 ) ? 'Y':'N');
      printf("Intel(R) Streaming SIMD Extensions 3\n");
     printf(" ippCPUID SSSE3 = ");
     printf("%c\t%c\t",(mask & ippCPUID_SSSE3 ) ? 'Y':'N',( emask & ippCPUID_SSSE3 ) ?
'Y':'N');
     printf("Intel(R) Supplemental Streaming SIMD Extensions 3\n");
     printf(" ippCPUID MOVBE = ");
     printf("%c\t%c\t",(mask & ippCPUID_MOVBE ) ? 'Y':'N',( emask & ippCPUID_MOVBE ) ?
'Y':'N');
      printf("The processor supports MOVBE instruction\n");
     printf(" ippCPUID SSE41 = ");
     printf("%c\t%c\t",(mask & ippCPUID SSE41 ) ? 'Y':'N',( emask & ippCPUID SSE41 ) ?
'Y':'N');
     printf("Intel(R) Streaming SIMD Extensions 4.1\n");
     printf(" ippCPUID SSE42 = ");
     printf("%c\t%c\t",(mask & ippCPUID SSE42 ) ? 'Y':'N',( emask & ippCPUID SSE42 ) ?
'Y':'N');
      printf("Intel(R) Streaming SIMD Extensions 4.2\n");
     printf(" ippCPUID AVX = ");
      printf("%c\t%c\t",( mask & ippCPUID_AVX ) ? 'Y':'N',( emask & ippCPUID_AVX ) ? 'Y':'N');
     printf("Intel(R) Advanced Vector Extensions instruction set\n");
     printf(" ippAVX ENABLEDBYOS = ");
     printf("%c\t%c\t",(mask & ippAVX_ENABLEDBYOS) ? 'Y':'N',( emask & ippAVX_ENABLEDBYOS) ?
'Y':'N');
     printf("The operating system supports Intel(R) AVX\n");
     printf(" ippCPUID AES = ");
```

```
 printf("%c\t%c\t",( mask & ippCPUID_AES ) ? 'Y':'N',( emask & ippCPUID_AES ) ? 'Y':'N');
      printf("Intel(R) AES instruction\n");
     printf(" ippCPUID SHA = "); printf("%c\t%c\t",( mask & ippCPUID_SHA ) ? 'Y':'N',( emask & ippCPUID_SHA ) ? 'Y':'N');
      printf("Intel(R) SHA new instructions\n");
     printf(" ippCPUID CLMUL = ");
     printf("%c\t%c\t",(mask & ippCPUID CLMUL ) ? 'Y':'N',( emask & ippCPUID CLMUL ) ?
'Y':'N');
      printf("PCLMULQDQ instruction\n");
     printf(" ippCPUID RDRAND = ");
     printf("%c\t%c\t",(mask & ippCPUID_RDRAND) ? 'Y':'N',( emask & ippCPUID_RDRAND) ?
'Y':'N');
      printf("Read Random Number instructions\n");
     printf(" ippCPUID F16C = ");
      printf("%c\t%c\t",( mask & ippCPUID_F16C ) ? 'Y':'N',( emask & ippCPUID_F16C ) ? 'Y':'N');
      printf("Float16 instructions\n");
     printf(" ippCPUID AUX2 = ");
      printf("%c\t%c\t",( mask & ippCPUID_AVX2 ) ? 'Y':'N',( emask & ippCPUID_AVX2 ) ? 'Y':'N');
      printf("Intel(R) Advanced Vector Extensions 2 instruction set\n");
     printf(" ippCPUID AUX512F = ");printf("%c\t%c\t",(mask & ippCPUID_AVX512F ) ? 'Y':'N',( emask & ippCPUID_AVX512F ) ?
'Y':'N');
      printf("Intel(R) Advanced Vector Extensions 3.1 instruction set\n");
     printf(" ippCPUID AUX512CD = ");printf("%c\t%c\t",(mask & ippCPUID_AVX512CD ) ? 'Y':'N',( emask & ippCPUID_AVX512CD ) ?
'Y':'N');
     printf("Intel(R) Advanced Vector Extensions CD (Conflict Detection) instruction set\n");
     printf(" ippCPUID AVX512ER = ");
     printf("%c\t%c\t",(mask & ippCPUID_AVX512ER ) ? 'Y':'N',( emask & ippCPUID_AVX512ER ) ?
'Y':'N');
     printf("Intel(R) Advanced Vector Extensions ER instruction set\n");
     printf(" ippCPUID ADCOX = ");
     printf("%c\t%c\t",(mask & ippCPUID_ADCOX ) ? 'Y':'N',( emask & ippCPUID_ADCOX ) ?
'Y':'N');
      printf("ADCX and ADOX instructions\n");
     printf(" ippCPUID RDSEED = ");
     printf("%c\t%c\t",(mask & ippCPUID_RDSEED ) ? 'Y':'N',( emask & ippCPUID_RDSEED ) ?
'Y':'N');
      printf("The RDSEED instruction\n");
     printf(" ippCPUID PREFETCHW = ");
     printf("%c\t%c\t",(mask & ippCPUID_PREFETCHW ) ? 'Y':'N',( emask & ippCPUID_PREFETCHW ) ?
'Y':'N');
      printf("The PREFETCHW instruction\n");
     printf(" ippCPUID KNC = ");
      printf("%c\t%c\t",( mask & ippCPUID_KNC ) ? 'Y':'N',( emask & ippCPUID_KNC ) ? 'Y':'N');
     printf("Intel(R) Xeon Phi(TM) Coprocessor instruction set\n");
   }
   return 0;
}
```
This application consists of three sections:

**1.** Initialize the Intel IPP Cryptography library. The Intel IPP Cryptography library is auto-initialized with the first call of an Intel IPP Cryptography function.

In certain debugging scenarios, it is helpful to force a specific implementation layer using ippcpSetCpuFeatures(), instead of the best as chosen by the dispatcher.

**2.** Get the library layer name and version. You can also get the version information using the ippcpversion.h file located in the /include directory.

<span id="page-12-0"></span>**3.** Show the hardware optimizations used by the selected library layer and supported by CPU.

#### **Building the First Example on Windows\* OS**

To build the code example above on Windows\* OS, follow the steps:

- 1. Start Microsoft Visual Studio\* and create an empty C++ project.
- **2.** Add a new c file and paste the code into it.
- **3.** Set the include directories and the linking model as described in [Linking Your Microsoft\\* Visual Studio\\*](#page-19-0) [Project with Intel IPP Cryptography.](#page-19-0)
- **4.** Compile and run the application.

#### **Building the First Example on Linux\* OS**

To build the code example above on Linux\* OS, follow the steps:

- **1.** Paste the code into the editor of your choice.
- **2.** Make sure the compiler and Intel IPP Cryptography variables are set in your shell. For information on how to set environment variables see [Setting Environment Variables.](#page-8-0)
- **3.** Compile with the following command: icc ippcptest.cpp -o ippcptest -I \$IPPCRYPTOROOT/ include -L \$IPPCRYPTOROOT/lib/<arch> -lippcp. For more information, see [Linking Options.](#page-17-0)
- **4.** Run the application.

#### **Building the First Example on macOS\***

To build the code example above on macOS\*, follow the steps:

- **1.** Paste the code into the editor of your choice.
- **2.** Make sure the compiler and Intel IPP Cryptography variables are set in your shell. For information on how to set environment variables see [Setting Environment Variables.](#page-8-0)
- **3.** Compile with the following command: icc ippcptest.cpp -o ippcptest -I \$IPPCRYPTOROOT/ include -L \$IPPROOT/lib/ -lippcp. For more information, see [Linking Options.](#page-17-0)
- **4.** Run the application.

#### **See Also**

[Linking Your Microsoft\\* Visual Studio\\* Project with Intel IPP Cryptography](#page-19-0) [Setting Environment Variables](#page-8-0) [Linking Options](#page-17-0) **[Dispatching](#page-13-0)** 

### **Finding the Intel® IPP Cryptography Documentation**

The <install\_dir>/documentation/ directory, set up during installation, includes a lot of helpful documentation related to Intel® IPP Cryptography. See the get started.htm file for a listing of all the available documents with links or pointers to their locations.

The Intel IPP forum and knowledge base can be useful locations to search for questions not answered by the documents above. Please see: http://software.intel.com/en-us/forums/intel-integrated-performanceprimitives/ .

#### **See Also**

Finding Intel® [IPP Cryptography on Your System](#page-7-0)

# <span id="page-13-0"></span>*Intel® Integrated Performance Primitives Cryptography Theory of Operation* **2**

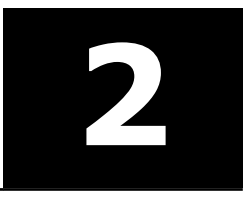

This section discusses dispatching of the Intel® Integrated Performance Primitives (Intel® IPP) Cryptography libraries to specific processors, provides functions and parameters naming conventions, and explains the data types on which Intel IPP Cryptography performs operations.

## **Dispatching**

Intel® IPP Cryptography uses multiple function implementations optimized for various CPUs. Dispatching refers to detection of your CPU and selecting the corresponding Intel IPP Cryptography binary path. For example, the ippcp library in the /redist/intel64/ippcp directory contains cryptographic functions optimized for 64-bit applications on processors with Intel® Advanced Vector Extensions (Intel® AVX) enabled such as the 2<sup>nd</sup> Generation Intel<sup>®</sup> Core<sup>™</sup> processor family.

A single Intel IPP Cryptography function, for example ippsSHA256Update(), may have many versions, each one optimized to run on a specific Intel® processor with specific architecture, for example, the 64-bit version of this function optimized for the 2<sup>nd</sup> Generation Intel® Core<sup>™</sup> processor is e9\_ippsSHA256Update(), and the version optimized for 64-bit applications on processors with Intel® Streaming SIMD Extensions 4.2 (Intel® SSE 4.2) is  $y8$  ippsSHA256Update(). This means that a prefix before the function name determines the CPU model. However, during normal operation the dispatcher determines the best version and you can call a generic function (ippsSHA256Update() in this example).

Intel® IPP Cryptography is designed to support application development on various Intel® architectures. This means that the API definition is common for all processors, while the underlying function implementation takes into account the strengths of each hardware generation.

By providing a single cross-architecture API, Intel IPP Cryptography enables you to port features across Intel® processor-based desktop, server, and mobile platforms. You can use your code developed for one processor architecture for many processor generations.

The following table shows processor-specific codes that Intel IPP Cryptography uses:

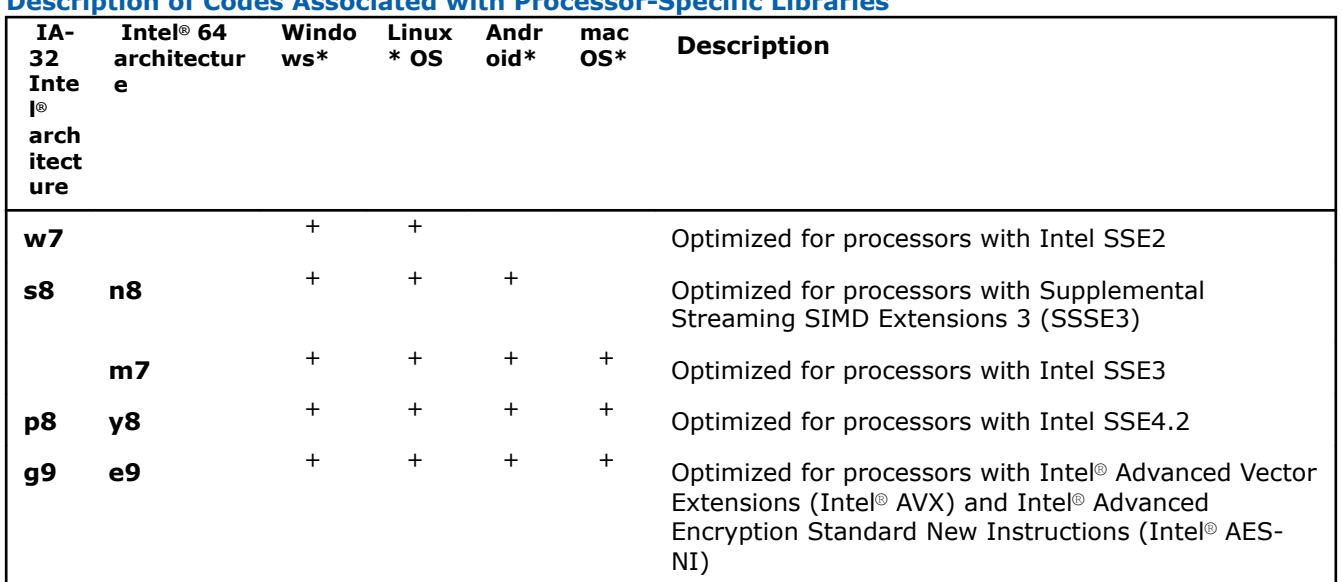

#### **Description of Codes Associated with Processor-Specific Libraries**

<span id="page-14-0"></span>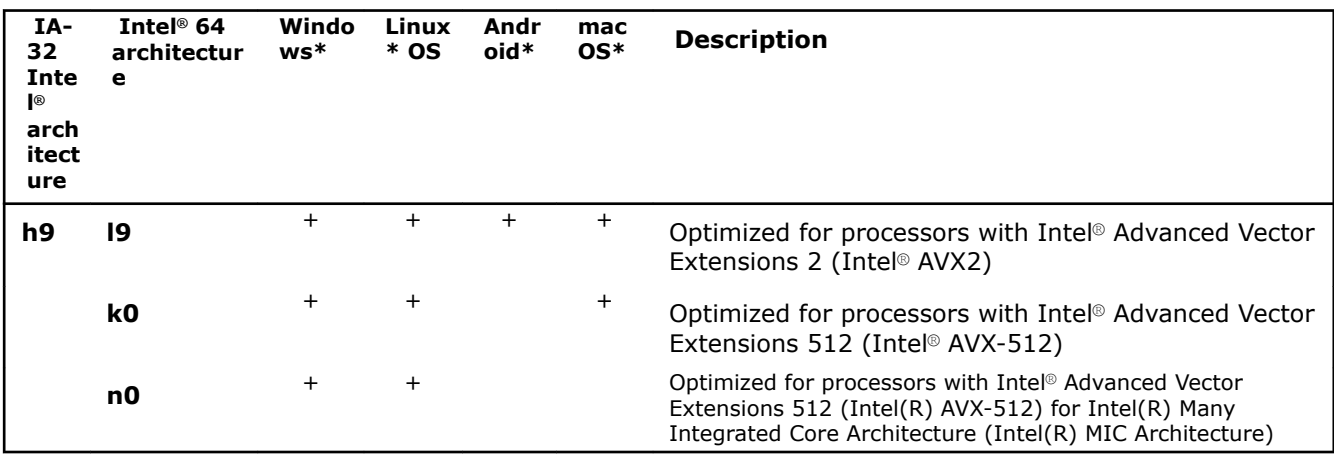

#### **Product and Performance Information**

Performance varies by use, configuration and other factors. Learn more at [www.Intel.com/](https://www.intel.com/PerformanceIndex) [PerformanceIndex.](https://www.intel.com/PerformanceIndex)

Notice revision #20201201

### **Function Naming Conventions**

Intel IPP Cryptography functions have the same naming conventions for all domains.

Function names in Intel IPP Cryptography have the following general format:

ipp<*data-domain*><*name*>[\_<*descriptor*>](<*parameters*>)

#### **NOTE**

The support functions in Intel IPP Cryptography like ippcpGetCpuFeatures() do not need an input data type. These functions have  $i_{\text{ppcp}}$  as a prefix without the data-domain field.

#### **Data-domain**

The *data-domain* element is a single character indicating type of input data. Intel IPP Cryptography supports the following data-domain:

s one-dimensional operations on signals, vectors, buffers

#### **Parameters**

The *parameters* element specifies the function parameters (arguments).

The order of parameters is as follows:

- All source operands. Constants follow vectors.
- All destination operands. Constants follow vectors.
- Other, operation-specific parameters.

A parameter name has the following conventions:

• All parameters defined as pointers start with *p*, for example, *pBuffer*, *pSrc*; parameters defined as double pointers start with *pp*, for example, *ppData*. All parameters defined as values start with a lowercase letter, for example, *length*, *bitSize*, *keyLen*.

- <span id="page-15-0"></span>• Each new part of a parameter name starts with an uppercase character, without underscore; for example, *pSrc*, *bitSize*, *pResult*.
- Each parameter name specifies its functionality. Source parameters are named *pSrc* or *src*, in some cases followed by names or numbers, for example, *pSrc2*, *srcLen*. Output parameters are named *pDst* or *dst* followed by names or numbers, for example, *pDst2*, *dstLen*. For in-place operations, the input/ output parameter contains the name *pSrcDst* or *srcDst*.

**See Also**

Support Functions

### **Support Functions**

There are several general purpose functions that simplify using the library and report information on how it is working:

- GetCpuFeatures/ SetCpuFeatures/GetEnabledCpuFeatures
- GetStatusString
- **GetLibVersion**

#### **GetCpuFeatures/ SetCpuFeatures/GetEnabledCpuFeatures**

In some cases like debugging and performance analysis, you may want to get the data on the difference between various processor-specific codes on the same machine. Use the ippcpSetCpuFeatures function for this. This function sets the dispatcher to use the processor-specific code according to the specified set of CPU features. You can obtain features supported by CPU using ippcpGetCpuFeatures and obtain features supported by the currently dispatched Intel IPP Cryptography code using ippcpGetEnabledCpuFeatures. If you need to enable support of some CPU features without querying the system (without using the CPUID instruction call), you must set the ippCPUID\_NOCHECK bit for ippcpSetCpuFeatures, otherwise, only the features supported by the current CPU are set.

The ippcpGetCpuFeatures, ippcpGetEnabledCpuFeatures, and ippcpSetCpuFeatures functions are a part of the ippCP library.

#### **GetStatusString**

The ippcpGetStatusString function decodes the numeric status return value of Intel® IPP Cryptography functions and converts them to a human-readable text:

```
Ipp64u mask;
status = ippcpGetCpuFeatures(&mask);
if( status != ippStsNoErr ) {
         printf("ippcpGetCpuFeatures() Error:\n");
         printf("%s\n", ippcpGetStatusString(status) );
         return -1;
}
```
The ippcpGetStatusString function is a part of the ippCP library.

#### **GetLibVersion**

The GetLibVersion function returns information about the library layer in use from the dispatcher. The code snippet below demonstrates the usage of the ippcpGetLibVersion:

```
const IppLibraryVersion* lib = ippcpGetLibVersion();
printf("%s %s %d.%d.%d.%d\n", lib->Name, lib->Version,
        lib->major, lib->minor, lib->majorBuild, lib->build);
```
For more information about the Intel IPP Cryptography functions see the *Developer Reference for Intel® Integrated Performance Primitives Cryptography* available in Intel® Software Documentation Library.

#### **See Also**

Intel® [Software Documentation Library](http://software.intel.com/en-us/intel-software-technical-documentation)

## <span id="page-17-0"></span>*Linking Your Application with Intel® Integrated Performance Primitives Cryptography* **3**

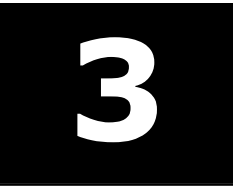

This section discusses linking options available in Intel® Integrated Performance Primitives (Intel® IPP) Cryptography.

The Intel IPP Cryptography library supports the following linking options:

- Single-threaded dynamic
- Single-threaded static
- Multi-threaded dynamic
- Multi-threaded static

#### **Product and Performance Information**

Performance varies by use, configuration and other factors. Learn more at [www.Intel.com/](https://www.intel.com/PerformanceIndex) [PerformanceIndex.](https://www.intel.com/PerformanceIndex)

Notice revision #20201201

### **Linking Options**

Intel® Integrated Performance Primitives (Intel® IPP) Cryptography is distributed as:

- **Static library:** static linking results in a standalone executable
- **Dynamic/shared library:** dynamic linking defers function resolution until runtime and requires that you bundle the redistributable libraries with your application

The following table provides description of libraries available for linking.

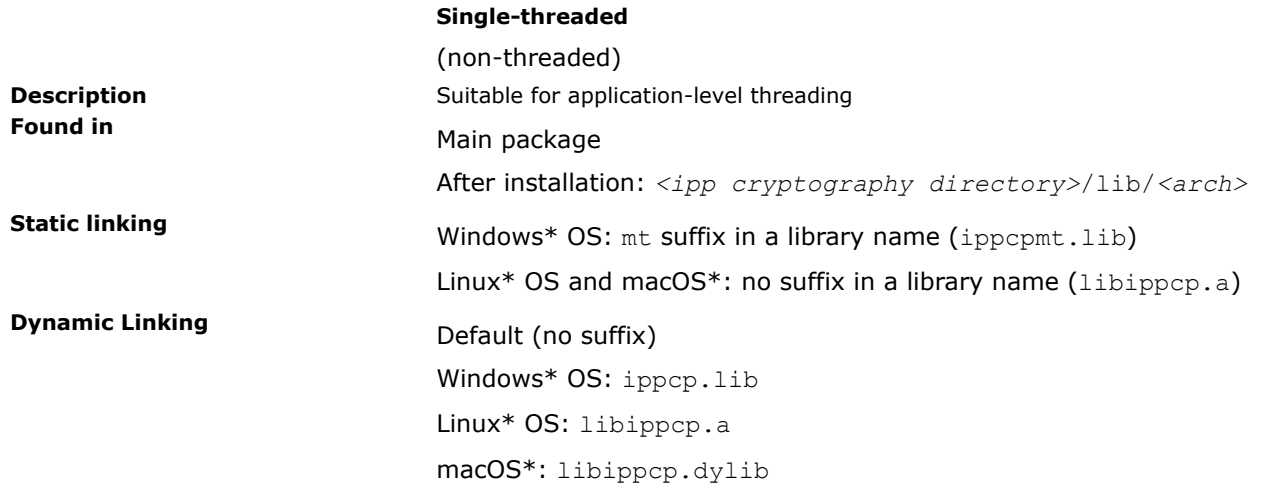

#### **NOTE**

On Linux\* OS and macOS\* Intel IPP Cryptography library depends on the Intel® C++ Compiler Classic runtime library libirc.a. You should add a link to this library into your project. You can find this library in *<ipp cryptography directory>*/lib or *<intel compiler directory>*/lib folders.

#### **See Also**

[Linking Your Microsoft\\* Visual Studio\\* Project with Intel IPP Cryptography](#page-19-0)

# <span id="page-19-0"></span>*Programming with Intel® Integrated Performance Primitives Cryptography in the Microsoft\* Visual Studio\* IDE* **4**

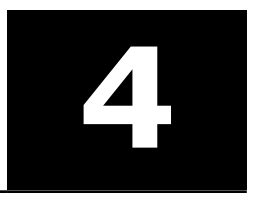

This section provides instructions on how to configure your Microsoft\* Visual Studio\* IDE to link with the Intel® IPP Cryptography, explains how to access Intel IPP Cryptography documentation and use IntelliSense\* Sense features.

## **Linking Your Microsoft\* Visual Studio\* Project with Intel IPP Cryptography**

To link your Microsoft\* Visual Studio\* IDE project with Intel IPP Cryptography, follow these steps:

- **1.** Set the Path for the Intel IPP Cryptography header and library files in Microsoft\* Visual Studio\* IDE:
	- **a.** Right click your project, then select **Properties** > **Configuration Properties** > **VC++ Directories**.
	- **b.** Select the **<Edit...>** option in drop down list of **Include Directories**, click the **New Line** button to add a new line and select the include subdirectory of the *<ipp cryptography directory>* folder.

For example, the default Intel IPP Cryptography header file directory is located at *<ipp cryptography directory>*\include.

- **c.** Select the **<Edit...>** option in drop down list of **Library Directories**, click the **New Line** button to add a new line and select the lib subdirectory of the *<ipp cryptography directory>* folder. For example, the default Intel IPP Cryptography directory is located at *<ipp cryptography directory>*\lib\*<arch>*, where *<arch>* can be ia32 or intel64.
- **2.** Link the Intel IPP Cryptography library into your project:
	- **a.** Right click your project, then select **Properties** > **Configuration Properties** > **Linker** > **Input**.
	- **b.** Select the **<Edit...>** option in drop down list of **Additional Dependencies** and enter the filename of the Intel IPP Cryptography library you wish to use. For example, enter ippcp.lib for dynamic linking or ippcpmt.lib for static linking.
- **3.** Add the Intel IPP Cryptography dynamic library to your executable environment (for DLL)

You can add the path to the Intel IPP Cryptography dynamic-link library to your PATH environment variable permanently by following these steps:

- **a.** Open the **Start** menu and click the **Control Panel** icon in the **Windows System** group.
- **b.** Select **Large icons** in the **View by:** drop-down list, then find and click **System**.
- **c.** Click **Advanced system settings** in the column on the left side of the window.
- **d.** Select the **Advanced** tab and click the **Environment Variables...** button.
- **e.** Select the **Path** variable in the list of user or system variables and click **Edit...**.
- **f.** Append ;*<ipp cryptography directory>*\redist\*<arch>* to the contents of the **Variable value** field and click **OK**.

Alternatively, to launch the Microsoft\* Visual Studio\* IDE from a preconfigured command line environment:

- **a.** Run {{vars.bat}} from the directory *<ipp cryptography directory>*\env\ in a command window.
- **b.** Start <Microsoft Visual Studio>\IDE\devenv.exe in the same command window.

### <span id="page-20-0"></span>**Using the IntelliSense\* Features**

Intel IPP Cryptography supports two Microsoft\* Visual Studio IntelliSense\* features that support language references: Complete Word and [Parameter Info.](#page-21-0)

#### **NOTE**

Both features require header files. Therefore, to benefit from IntelliSense, make sure the path to the include files is specified in the Visual Studio solution settings. On how to do this, see [Linking Your](#page-19-0) [Microsoft\\* Visual Studio\\* Project with Intel IPP Cryptography](#page-19-0).

#### **Complete Word**

For a software library, the *Complete Word* feature types or prompts for the rest of the name defined in the header file once you type the first few characters of the name in your code.

Provided your C/C++ code contains the include statement with the appropriate Intel IPP Cryptography header file, to complete the name of the function or named constant specified in the header file, follow these steps:

- **1.** Type the first few characters of the name (for example, ippsRSA).
- **2.** Press **Alt** + **RIGHT ARROW** or **Ctrl** + **SPACEBAR** If you have typed enough characters to eliminate ambiguity in the name, the rest of the name is typed automatically. Otherwise, the pop-up list of the names specified in the header file opens - see the figure below.

<span id="page-21-0"></span>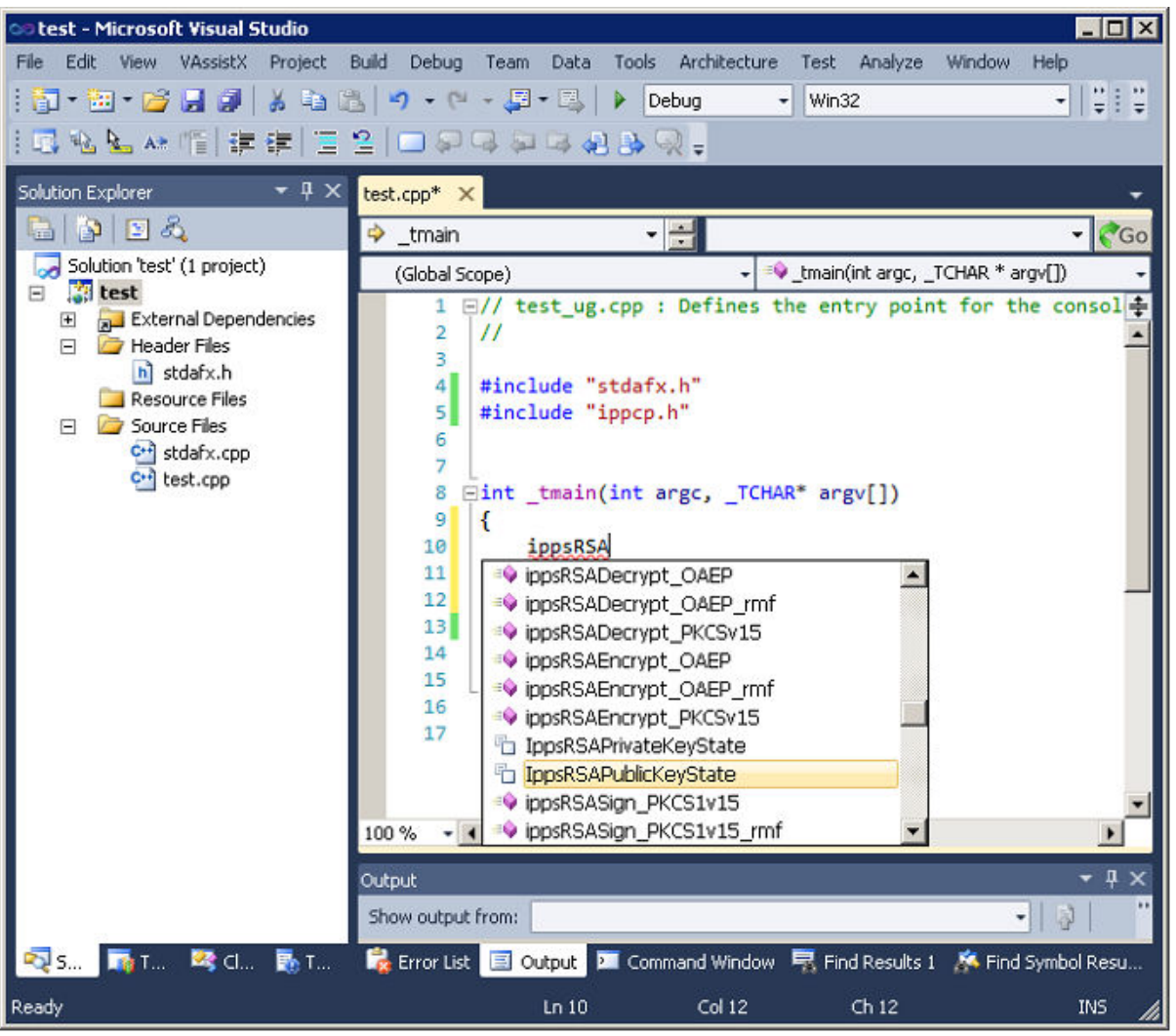

**3.** Select the name from the list, if needed.

#### **Parameter Info**

The *Parameter Info* feature displays the parameter list for a function to give information on the number and types of parameters.

To get the list of parameters of a function specified in the header file, follow these steps:

- **1.** Type the function name
- **2.** Type the opening parenthesis

A tooltip appears with the function API prototype, and the current parameter in the API prototype is highlighted - see the figure below.

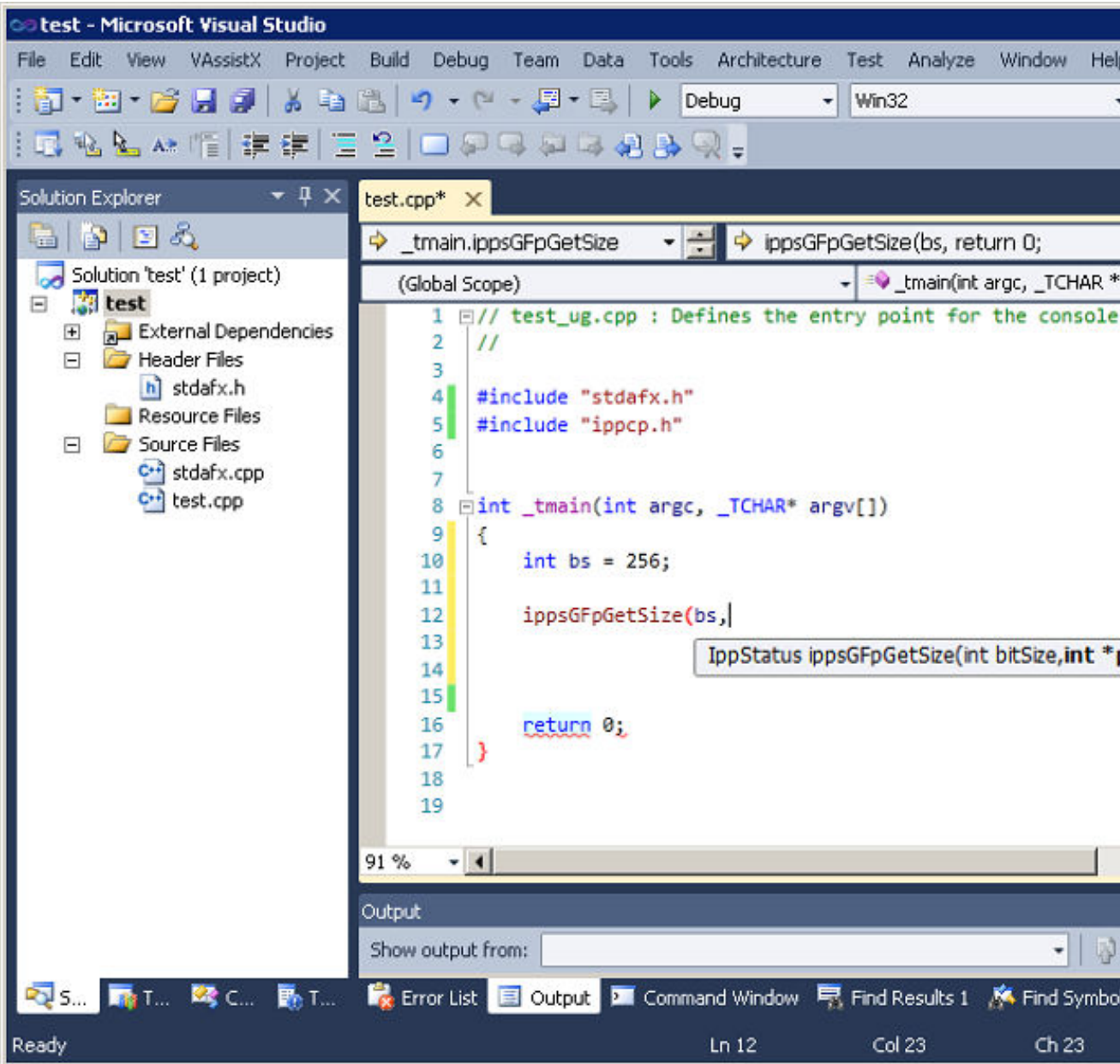

#### **See Also**

[Linking Your Microsoft\\* Visual Studio\\* Project with Intel IPP Cryptography](#page-19-0)

## <span id="page-23-0"></span>*Appendix: Performance Test Tool (perfsys) Command Line Options* **A**

Intel® Integrated Performance Primitives (Intel® IPP Cryptography) installation includes a command-line tool for performance testing in the <install\_dir>/tools/perfsys directory. The ps\_ippcp executable measures performance for all Intel IPP Cryptography functions. The ps\_crypto\_mb executable measures performance for all Intel IPP Multi-buffer Cryptography functions. Note that ps\_crypto\_mb executable can be ran on 3rd Gen Intel® Xeon® Scalable processors only.

Many factors may affect Intel IPP Cryptography performance. One of the best way to understand them is to run multiple tests in the specific environment you are targeting for optimization. The purpose of the perfsys tools is to simplify performance experiments and empower developers with useful information to get the best performance from Intel IPP Cryptography functions.

With the command-line options you can:

- Create a list of functions to test
- Set parameters for each function
- Set image/buffer sizes

To simplify re-running specific tests, you can define the functions and parameters in the initialization file, or enter them directly from the console.

The command-line format is:

```
ps_ippcp.exe [option_1] [option_2] ... [option_n]
```
To invoke the short reference for the command-line options, use  $-$ ? or  $-h$  commands:

#### ps\_ippcp.exe -h

The command-line options are divided into several groups by functionality. You can enter options in arbitrary order with at least one space between each option name. Some options (like  $-r$ ,  $-R$ ,  $-o$ ,  $-o$ ) may be entered several times with different file names, and option  $-f$  may be entered several times with different function patterns. For detailed descriptions of the perfsys command-line options see the following table:

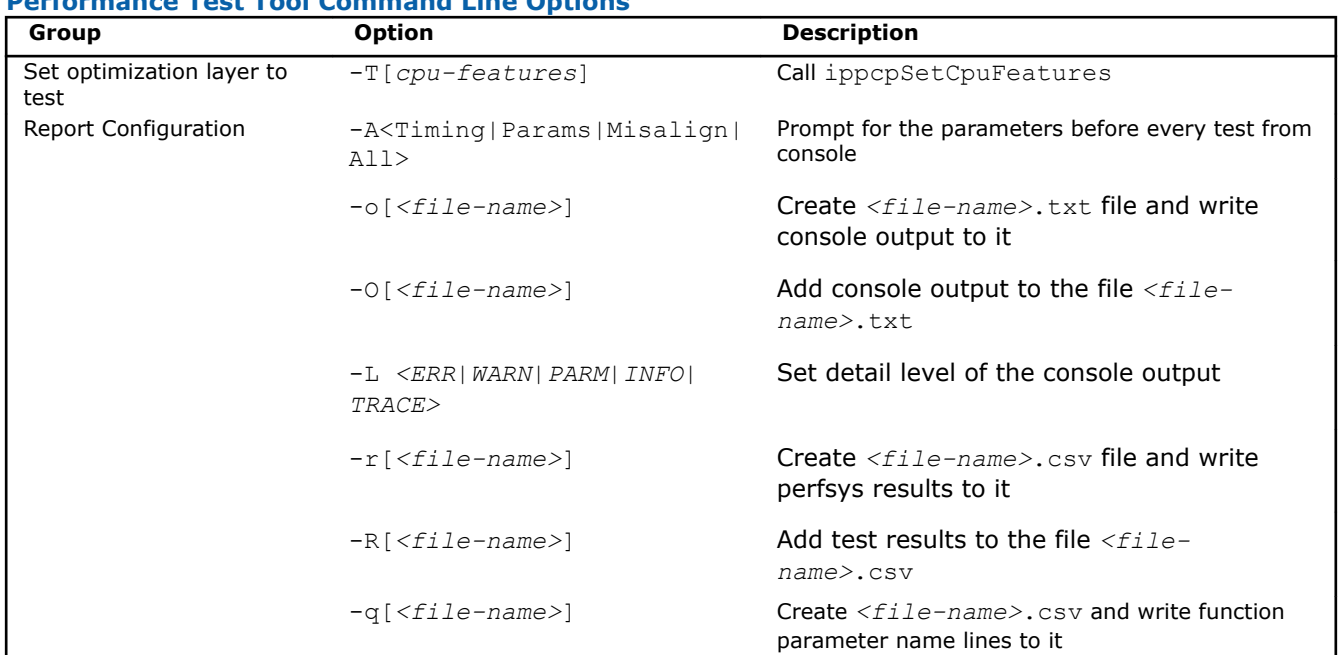

#### **Performance Test Tool Command Line Options**

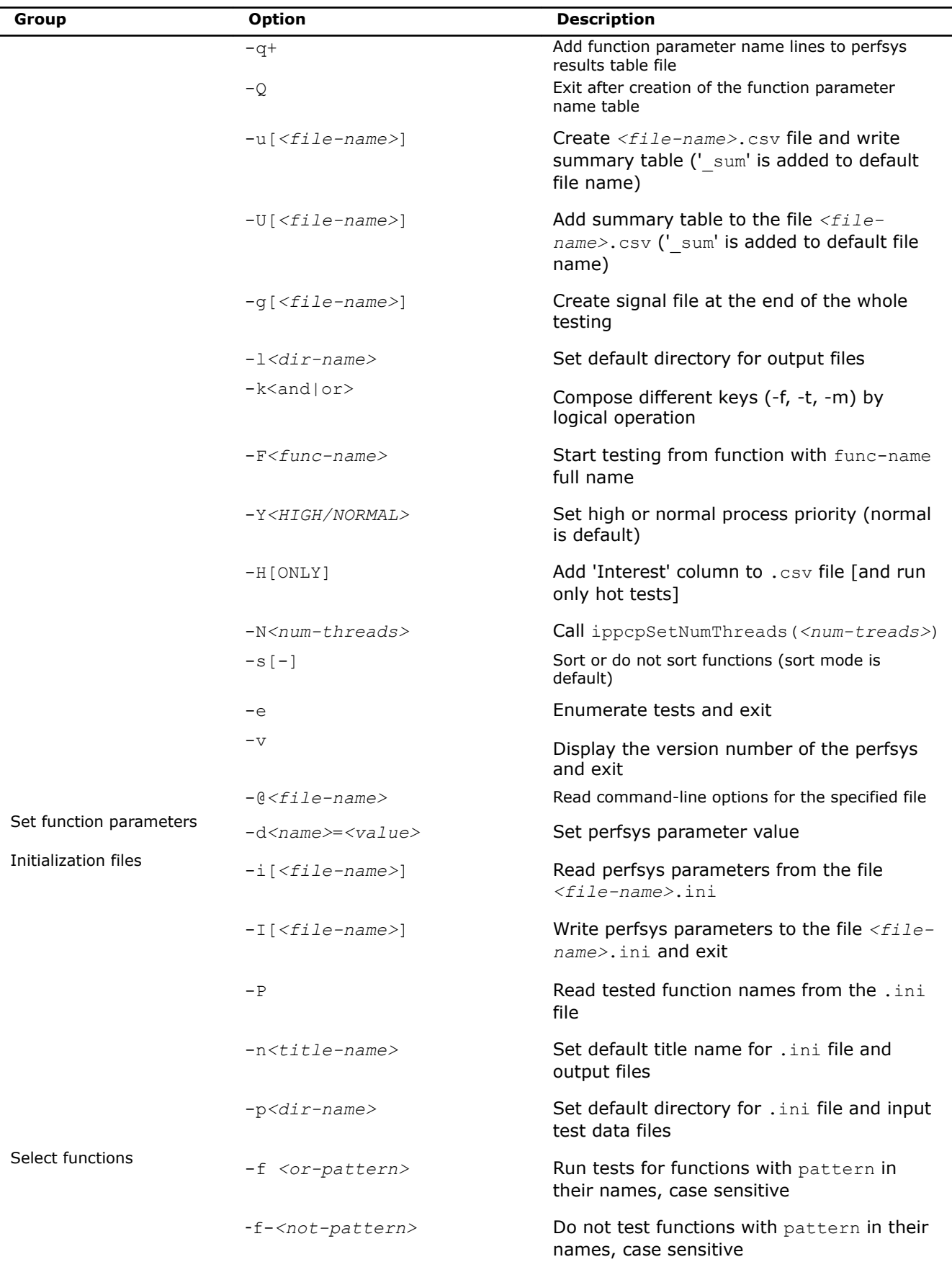

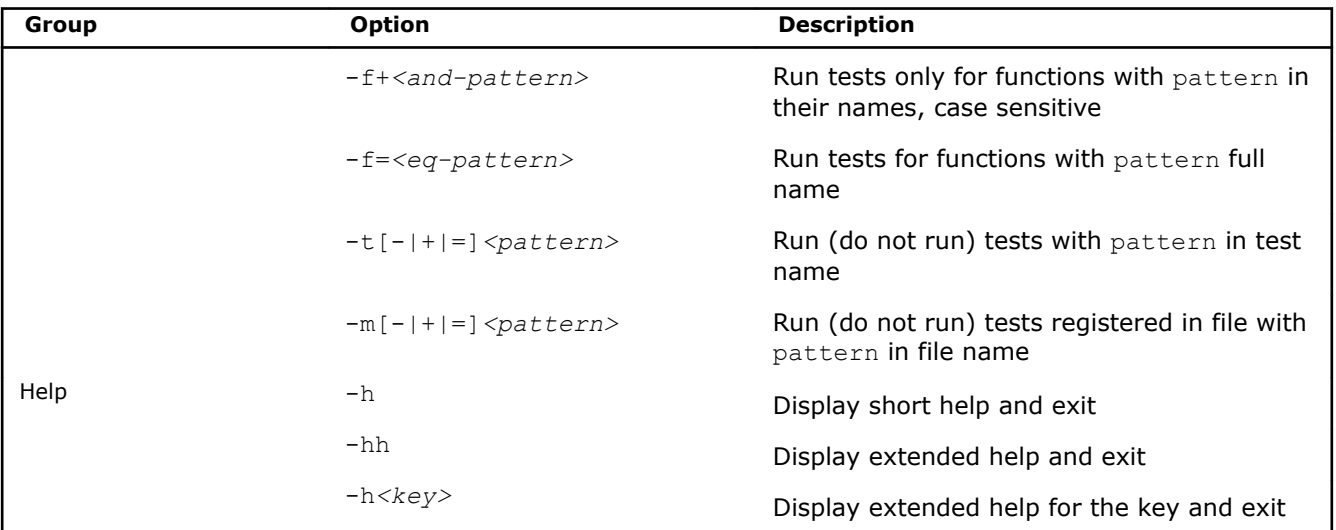

<span id="page-26-0"></span>All Intel® Integrated Performance Primitives Cryptography functions are thread-safe. They support multithreading in both dynamic and static libraries and can be used in multi-threaded applications. However, if an application has its own threading model or if other threaded applications are expected to run at the same time on the system, it is strongly recommended to use non-threaded/single-threaded libraries.

Some Intel IPP Cryptography functions contain OpenMP\* code, which increases performance on multiprocessor and multi-core systems.

To see the list of all threaded APIs, refer to the *ThreadedFunctionsList.txt* file located in the documentation directory of the Intel IPP Cryptography installation.

#### **Product and Performance Information**

Performance varies by use, configuration and other factors. Learn more at [www.Intel.com/](https://www.intel.com/PerformanceIndex) [PerformanceIndex.](https://www.intel.com/PerformanceIndex)

Notice revision #20201201

### **Setting Number of Threads**

By default, the number of threads for Intel IPP Cryptography threaded libraries follows the OpenMP\* default, which is the number of logical processors visible to the operating system. If the value of the OMP\_NUM\_THREADS environment variable is less than the number of processors, then the number of threads for Intel IPP Cryptography threaded libraries equals the value of the OMP\_NUM\_THREADS environment variable.

To configure the number of threads used by Intel IPP Cryptography internally, at the very beginning of an application call the ippcpSetNumThreads(n) function, where n is the desired number of threads  $(1, \ldots)$ . To disable internal parallelization, call the ippcpSetNumThreads(1) function.

#### **Getting Information on Number of Threads**

To find the number of threads created by the Intel IPP Cryptography, call the ippcpGetNumThreads function.

#### **Product and Performance Information**

Performance varies by use, configuration and other factors. Learn more at [www.Intel.com/](https://www.intel.com/PerformanceIndex) [PerformanceIndex.](https://www.intel.com/PerformanceIndex)

Notice revision #20201201

### **Avoiding Nested Parallelization**

Nested parallelization may occur if you use a threaded Intel IPP Cryptography function in a multithreaded application. Nested parallelization may cause performance degradation because of thread oversubscription.

For applications that use OpenMP\* threading, nested threading is disabled by default, so this is not an issue.

However, if your application uses threading created by a tool other than OpenMP\*, you must disable multithreading in the threaded Intel IPP Cryptography function to avoid this issue.

#### **Disabling Multi-threading (Recommended)**

The best option to disable multi-threading is to link your application with the Intel® IPP Cryptography singlethreaded (non-threaded) libraries included in the default package and discontinue use of the separately downloaded multi-threaded versions.

You may also call the ippcpSetNumThreads function with parameter 1, but this method may still incur some OpenMP\* overhead.

#### **Product and Performance Information**

Performance varies by use, configuration and other factors. Learn more at [www.Intel.com/](https://www.intel.com/PerformanceIndex) [PerformanceIndex.](https://www.intel.com/PerformanceIndex)

Notice revision #20201201